## Возврат без чека продажи

Конфигурационные файлы для настройки [возврата без чека](https://manual.retail-soft.pro/pages/viewpage.action?pageId=50615558) находятся на [кассовом сервере](http://ukm5-server/) по адресу: Магазин – Типы касс, где нужно выбрать тип кассы и нажать кнопку Настройки:

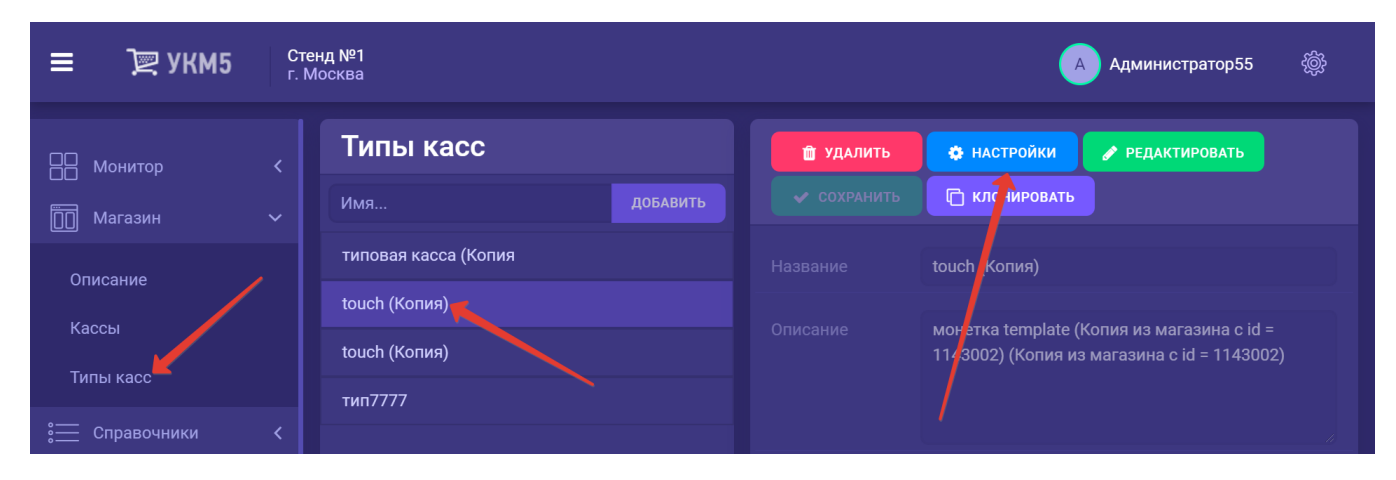

Чтобы активировать пункт меню Возврат без чека на Рабочем столе кассы, нужно в файле mintukm.config (\mintukm.config) раскомментировать следующую строку:

## {include file("conf/applications/return\_wo\_receipt/return\_wo\_receipt.conf")}

Изменения в файле необходимо сохранить.

Возврат без чека также используется для обработки заявок на возврат, возникающих при работе с [заказами](https://manual.retail-soft.pro/pages/viewpage.action?pageId=50615556#id-(..-)-ret). В разделе кассового сервера Кассиры - Роли кассиров для данной функции отведена отдельная роль:

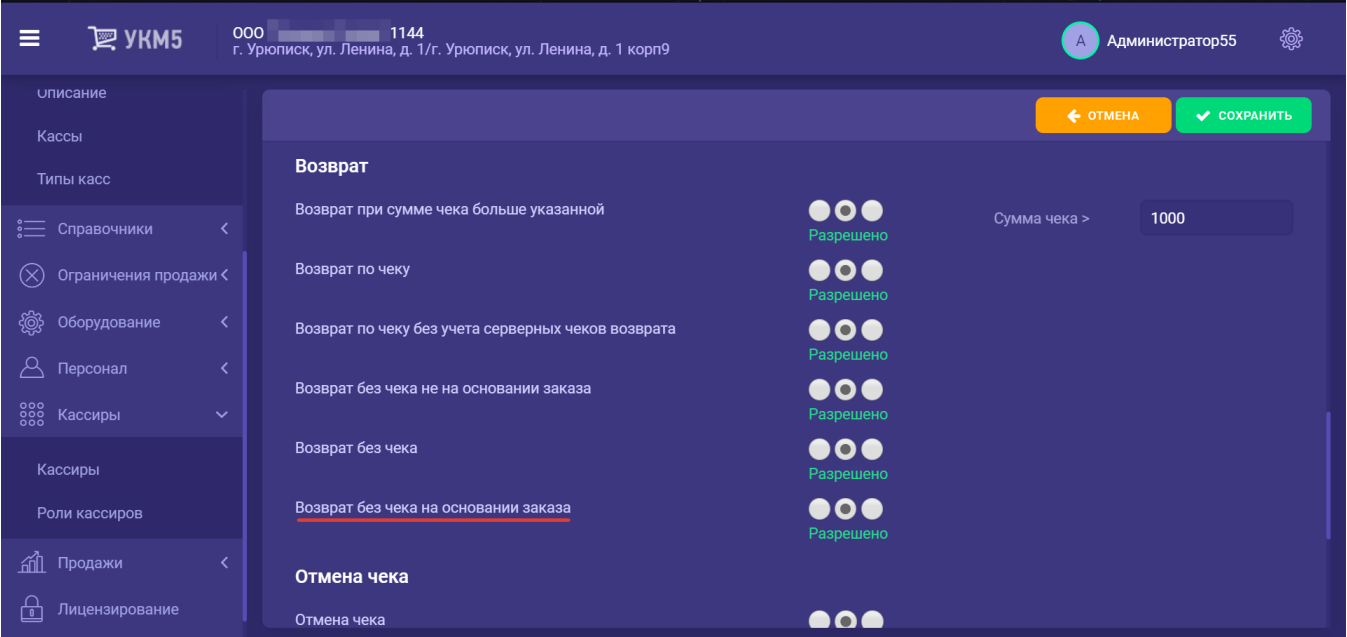

Возврат без чека на основании заказа – право позволяет обрабатывать заявки на возврат при работе с заказами.

Возврат без чека не на основании заказа - право позволяет оформлять возврат без чека во всех прочих случаях.

Возврат без чека – право открывает пользователю доступ к функционалу возвратов без чека в целом.

Таким образом, разрешенное право Возврат без чека является обязательным условием для возможности разрешения как права на Возврат без нека на основании заказа, так и права на Возврат без чека не на основании заказа. Иными словами, если проставить разрешение только на Вознании заказа или только на Возврат без чека не на основании заказа и при этом запретить Возврат без чека, пользователь не сможет работать с функционалом любых возвратов без чека вообще.

По умолчанию, разрешение или запрет на право Возврат без чека на основании заказа не на изначения права возврат чека чека.

Нужно сохранить настроенные права.